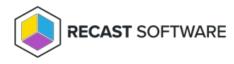

# **Proxy Permissions**

Last Modified on 08.20.25

The permission set required for a proxy service account differs depending on how you're using a Recast Proxy.

If you haven't set up the required proxy permissions prior to installing Recast Management Server or Recast Proxy, you can skip the installer's **Configuration Manager Configuration** page by removing any information from the text fields, selecting **Test ConfigMgr Connection** and the **Skip ConfigMgr Verification** checkbox, and clicking **Next**.

#### **Right Click Tools**

| Access web dashboards and trends<br>Schedule Builder actions<br>Schedule kiosk profile application | <ul> <li>Local admin access on the server where the proxy is being installed</li> <li>Read permissions in Active Directory</li> <li><b>db_datareader</b> in the Configuration Manager SQL server database</li> <li>Read-only access to the Configuration Manager console (<b>Read-only Analyst</b> security role in ConfigMgr)</li> </ul>                                        |
|----------------------------------------------------------------------------------------------------|----------------------------------------------------------------------------------------------------|
| Run actions as a service account                                                                   | <ul> <li>Local admin access on any device that actions will be run against</li> <li>Read/Write permissions in Active Directory (Write only required to delete devices from AD)</li> <li>Appropriate ConfigMgr Security Role for intended actions in the Configuration Manager console (Full Administrator for all actions)</li> <li>Permission to MBAM, if applicable</li> </ul> |
| Elevate permissions                                                                                | • Local admin access on all devices managed by Right Click Tools                                                                                                    |
| Add or remove from collections                                                                     | <ul> <li>Permission to modify a collection in Configuration Manager</li> <li>configmgr collection &gt; modify permission</li> </ul>                                                                                                    |
| Fast Channel support                                                                               | <ul> <li>Permission to run scripts in Configuration Manager</li> <li>If using <b>Read-only Analyst</b> in ConfigMgr as your base security role, also grant the following privileges:</li> <li>Collection &gt; Run Script = Yes SMS Scripts &gt; Read = True</li> </ul>                                                                                                    |

## Right Click Tools Insights

| Collect warranty information                                                                              | <ul> <li>Local admin access on the server where the proxy is being installed</li> <li>Read permissions in Active Directory</li> <li>db_datareader in the Configuration Manager SQL server database</li> <li>Read-only access to the Configuration Manager console (Read-only Analyst security role in ConfigMgr)</li> <li>NOTE: These permissions match those required to access web dashboards and trends in Right Click Tools</li> <li>Internet access for the proxy account in order for the Recast Management Server to reach our API at https://warranty.recastsoftware.com over TCP 443</li> </ul> |
|----------------------------------------------------------------------------------------------------|----------------------------------------------------------------------------------------------------|
| Collect warranty information if RMS<br>is installed on a server other than<br>your ConfigMgr SQL database | <ul> <li>Add proxy account to the<br/>SMS_SiteSystemToSiteServerConnection_MP_<yoursitecode> local<br/>group on that server, allowing it to read/write to your<br/>inboxes\auth\ddm.box</yoursitecode></li> </ul>                                                                                                    |

#### Right Click Tools Privileged Access

**NOTE**: Privileged Access does not require a Configuration Manager service connection.

| For all Privileged Access features | • Local admin on the server where the proxy is being installed |
|------------------------------------|----------------------------------------------------------------|
|                                    | Read permissions in Active Directory                           |

## **Right Click Tools Patching**

| MECM Integration | • Grant any of the following built-in roles/role combinations to the proxy  |
|------------------|-----------------------------------------------------------------------------|
|                  | account:                                                                    |
|                  | • Full Administrator                                                        |
|                  | Operations Administrator                                                    |
|                  | • Application Administrator <b>and</b> Compliance Settings Manager          |
|                  | • Application Administrator <b>and</b> Read-only Analyst                    |
|                  | • Grant modify permissions to the SMB share (UNC path) that will be used to |
|                  | store downloaded applications                                               |
|                  | • Access to the necessary external domains. See System Requirements.        |
|                  |                                                                             |

| Intune Integration | • Grant modify permissions to the SMB share (UNC path) that will be used to |
|--------------------|-----------------------------------------------------------------------------|
|                    | store downloaded applications                                               |
|                    | • Access to the necessary external domains. See System Requirements.        |
|                    |                                                                             |

**NOTE**: Group Managed Service Accounts (gMSAs) are not currently supported.

Copyright © 2025 Recast Software Inc. All rights reserved.